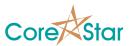

# **EddyVision 9.2 Release Notes**

December 11, 2023

These release notes document all changes from Rev 9.1 to Rev 9.2.

Warning: Files created and/or modified with EddyVision 9.2 may not be readable with earlier versions.

EddyVision 9.2 runs on Windows 7, Windows 10 and Windows 11.

#### 1. General

1.1. The first time you run the software, it will ask if you want to import user-defined files:

| DBMS - |                                                | × |
|--------|------------------------------------------------|---|
| ?      | Do you wish to import user-defined files from: |   |
|        | 'e:\version_9.1\eddyvision\corestar\user'      |   |
|        | into the current install:                      |   |
|        | 'e:\eddyvision\corestar'                       |   |
|        |                                                |   |
|        | Yes No                                         |   |

- 1.2. Special fonts used by EddyVision are loaded dynamically and no longer need to be installed. They are in the <install dir>\system\resource directory for users who would like to install them. A new Unicode fixed-width font DejaVuSansMono.ttf has been added as an alternative to Courier New.
- 1.3. Added help for the **Open Project** dialog.
- 1.4. Fixed a bug that did not allow starting DBMS or other tools from the analysis **Tools** menu if dialogs were open.

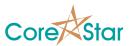

#### 2. Analysis

2.1. If more than one entry exists for a tube ID, it will be shown the lissajous (it will be yellow if it is not the last one):

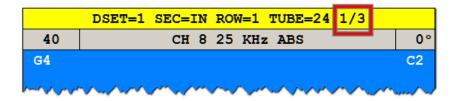

2.2. Note, you can right-click in the **TLIST** entry for that tube to go directly to other duplicates:

| Goto DUPL 02/03 at ENTRY=221 |
|------------------------------|
| Goto DUPL 03/03 at ENTRY=223 |
| Show File Info               |
| Show Config Change           |
| Show Binary                  |

- 2.3. For RD/Tech data, added **R\_A** and **R\_D** as valid names for absolute and differential channels.
- 2.4. Fixed a bug in **Vvb** measurement type.
- 2.5. Increased the size of the probe model field in the lookup tables and in the **SUMMARY**.
- 2.6. Fixed a bug in the lissajous lines for type **Curve**. It now shows ID and OD correctly.

#### 3. Rule Base

3.1. Increased width of the **TYPE** column.

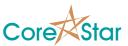

3.2. Fixed spelling of **Suppress** button.

### 4. DBMS

4.1. Parameters for 3D are no longer parsed as part of the text of the query. There is a separate **Parameters** tab to configure them. You can also define a default symbol and legend description that will be used when a new legend entry is created. See the online help for details.

| Query Headers Footers                 | Paramete | rs                         |  |  |
|---------------------------------------|----------|----------------------------|--|--|
| Default Sym                           |          | 5                          |  |  |
| Default Description All Percent Calls |          |                            |  |  |
| Query Type 3D Pcnt                    | -        | 3                          |  |  |
| Invert Bins                           |          | 3                          |  |  |
| Invert Colors                         |          | 2                          |  |  |
| Num Bin 10 💌                          |          | ζ                          |  |  |
|                                       |          | 5                          |  |  |
| 3D DEFECT                             |          |                            |  |  |
| 90% to 100%                           | 45       | Ę                          |  |  |
| 80% to 89%                            | 46       |                            |  |  |
| 70% to 79%                            | 47       | <                          |  |  |
| 60% to 69%                            | 44       |                            |  |  |
| 50% to 59%                            | 43       | 5                          |  |  |
| 40% to 49%                            | 63       | 2                          |  |  |
| 30% to 39%                            | 107      | 2                          |  |  |
| 20% to 29%                            | 53       | 5                          |  |  |
| 10% to 19%                            | 0        | 1                          |  |  |
| 0% to 9%                              | 0        | 3                          |  |  |
| TOTAL 448                             |          |                            |  |  |
| al star part and a set of the         |          | to set from pour should be |  |  |

- 4.2. If you load a query created with 9.1 that has parameters in the query text, they will be parsed out to set the **Parameters** tab and removed from the query text.
- 4.3. The Query editor now uses SQL syntax highlighting. This is purely cosmetic and intended to make the queries easier to read:

| Query | Headers Footers Parameters                                                                            |
|-------|----------------------------------------------------------------------------------------------------|
| 2     | <pre>// 3D Query for a single defect SELECT row, col, sec, loc_land, loc_off, loc_d FROM report</pre> |
| 4     | WHERE NOT loc_land IS NULL<br>AND defect = 'IDD'                                                      |
|       |                                                                                                    |

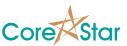

- 4.4. Right-click and select **Options** in the popup menu to modify the font and colors. Use the **Theme** menu to select the old style coloring (i.e. none) if preferred. This menu also has a list of recently used macros for that editor.
- 4.5. The **EXPAND** macros button will now stay at the same first line for long queries. In addition, while pressed you can use the mouse wheel to scroll the query editor.
- 4.6. Legend counts now work correctly for queries that use an alias for a tube ID field. For example, **SELECT row as LINE, col as TUBE ...**
- 4.7. In the **QUERY** dialog, stored queries are now a menu option (ie **Stored**) instead of a drop down.
- 4.8. The [QUERY FILE], [QUERY NAME], [QUERY RECORDS] and [QUERY TOTAL TUBES] macros have been removed from the main OPTIONS System Macros tab since they had no meaning. They are still set in the QUERY dialog.
- 4.9. The display tick size and color are now stored in the cmp file. The ones in the DBMS **OPTIONS** are only used if they differ from the default which is 8 pts the following color
- 4.10. Added View | Print Tube Labels and Database | Open in Access options to main menu.
- 4.11. In the **PLAN** dialog, made the **Database | Fetch Plan** dialog wider as well as the **Plan Name** prompt.
- 4.12. When printing a map, the tube ID will be drawn inside the tube (if enabled) even if it is too small to read. Previously, if the text was less than a 4 pt font, it would not draw.
- 4.13. Fixed a bug where printing was not using the Landscape Mode in the **OPTIONS** dialog.
- 4.14. The **3D** dialog will now remember the last printer settings (i.e. orientation and paper size) during a session.
- 4.15. Fixed a bug where printing was losing a pixel at the bottom of the component. http://www.software995.com/
- 4.16. Attempted to work around an APC\_INDEX\_MISMATCH bug in the Windows 10 operating system. On some systems, this could cause a BSOD (Blue Screen of Death) error when printing from the 3D dialog.

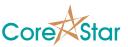

- 4.17. Restored the ability to manually enter tubes in the **LIST** and **PLAN** dialogs. You can also cut and paste them as before.
- 4.18. Added the ability to manually set the symbol for a **PLAN** entry by rightclicking in the **SYM** column. Manually added entries will copy the symbol from the last entry.
- 4.19. The **PLAN** dialog has an **Edit | Undo** for items such as clearing all tubes, loading tubes or symbols, new plan and open plan.

# 5. Acquisition

5.1. No changes

# 6. MakeComp

- 6.1. Removed all tick editing options from main window menu the popup menu in the map. This has been replaced by the **Edit Ticks** dialog. Click the **EDIT TICKS** button in the tool bar of the main window to display it. Use the online help in the **Edit Ticks** dialog to learn how to use it.
- 6.2. The AUTO COMPUTE button in the Edit Ticks dialog is sufficient for most components.
- 6.3. Added Edit | Auto Set Periph Tubes to main menu. You can still manually set or clear the periph attribute of selected tubes.
- 6.4. Added **Util | Set as Default App** which will make the current version of MakeComp the default application in file Explorer for .cmp file.
- 6.5. Removed View | No Grid from main menu. The View | Draw Grid toggles it.
- 6.6. Many items in MakeComp have an undo (this is not new). For example, if you use **Edit Ticks** dialog to make changes, you can use **Edit | Undo** in the main window to undo them. Most edits that are difficult to manually undo have the Undo feature. These include:
  - 6.6.1. Editing a tube ID
  - 6.6.2. Moving a group
  - 6.6.3. Adding or editing a group
  - 6.6.4. Modifying ticks
  - 6.6.5. Selecting File | New Component
  - 6.6.6. Selecting Edit | Center Horizontally or Edit | Center Vertically
  - 6.6.7. Deleting tubes
  - 6.6.8. Setting peripheral tubes

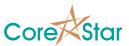

6.6.9. Setting or resetting the landmark set.6.6.10. Modifying **PARAMETERS** 

- 6.7. Dialogs such as those for **Edit Group** and **Edit Ticks** have an Undo of their own.
- 6.8. Fixed drawing the selected tube in the map so that it no longer leaves green "droppings".
- 6.9. If more than one tube is selected, the count will be displayed in the lower left message window. Otherwise, the number of tubes will be shown.
- 6.10. The arrow keys now do a better job of moving the currently selected tube.
- 6.11. Added **Deselect Group** option to the map popup.
- 6.12. The model name will appear in the upper right corner when printing.

### 7. Lookup Tables

- 7.1. Added File | Print <current table> to the lookup table dialogs. For example, if the current tab is the Testers tab, it will be File | Print 'Testers'.
- 7.2. Increase width of **MODEL** column for **Probe** table.